# InfoSphere Optim Performance Manager for DB2 for Linux, UNIX, and Windows

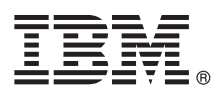

# **5.3.1 változat**

# **Gyors üzembe helyezési útmutató Ez az útmutató írja le a termék telepítésének leggyorsabb és legegyszerűbb módját.**

**Nemzeti nyelvű változat:** Ha a Gyors üzembe helyezési útmutatóra más nyelven van szüksége, akkor nyomtassa ki a megfelelő PDF-fájlt a telepítési adathordozóról.

## **A termék áttekintése**

Az IBM® InfoSphere Optim Performance Manager for DB2 for Linux, UNIX, and Windows adatbázis-adminisztrátoroknak (DBA) szánt eszköz a teljesítményjelzők megfigyelésére, illetve a DB2 adatbázisok teljesítményével kapcsolatos problémák azonosítására és elhárítására.

### **1 Lépés 1: A szoftver és a dokumentáció beszerzése**

 $\odot$ 

Ha letölti a terméket, akkor kövesse a következő útmutatásokat:

[http://www.ibm.com/support/knowledgecenter/SS9PE5\\_5.3.1/](http://www.ibm.com/support/knowledgecenter/SS9PE5_5.3.1/com.ibm.datatools.perfmgmt.installconfig.doc/pm_download_images.html)

[com.ibm.datatools.perfmgmt.installconfig.doc/pm\\_download\\_images.html](http://www.ibm.com/support/knowledgecenter/SS9PE5_5.3.1/com.ibm.datatools.perfmgmt.installconfig.doc/pm_download_images.html)

A szükséges fájlok letöltése után az online dokumentáció útmutatásai alapján bontsa ki a fájlokat a számítógépen egy ideiglenes könyvtárba.

A termékajánlat az alábbi összetevőket tartalmazza:

- v InfoSphere Optim Performance Manager kiszolgáló szoftver
- v InfoSphere Optim Performance Manager licenc aktiválókészlet
- v Korlátozott felhasználású DB2 for Linux, UNIX, and Windows, amelyet az InfoSphere Optim Performance Manager adatlerakatként használhat.
- v DB2 Performance Expert (PE) örökölt ügyfélszoftver (nem kötelező)

### **2 Lépés 2: A hardver- és rendszerkonfiguráció kiértékelése**

Az adatbázisok megfigyelése az erőforrások gondos tervezését igényli. A termék telepítése vagy frissítése előtt olvassa el a tervezési információkat az online dokumentációban:

[http://www.ibm.com/support/knowledgecenter/SS9PE5\\_5.3.1/](http://www.ibm.com/support/knowledgecenter/SS9PE5_5.3.1/com.ibm.datatools.perfmgmt.installconfig.doc/pm_preparing_install.html) [com.ibm.datatools.perfmgmt.installconfig.doc/pm\\_preparing\\_install.html](http://www.ibm.com/support/knowledgecenter/SS9PE5_5.3.1/com.ibm.datatools.perfmgmt.installconfig.doc/pm_preparing_install.html)

**3 Lépés 3: A telepítési architektúra áttekintése**

Az alábbi ábra szemlélteti a termék architektúráját, és szolgál telepítési eligazítóként.

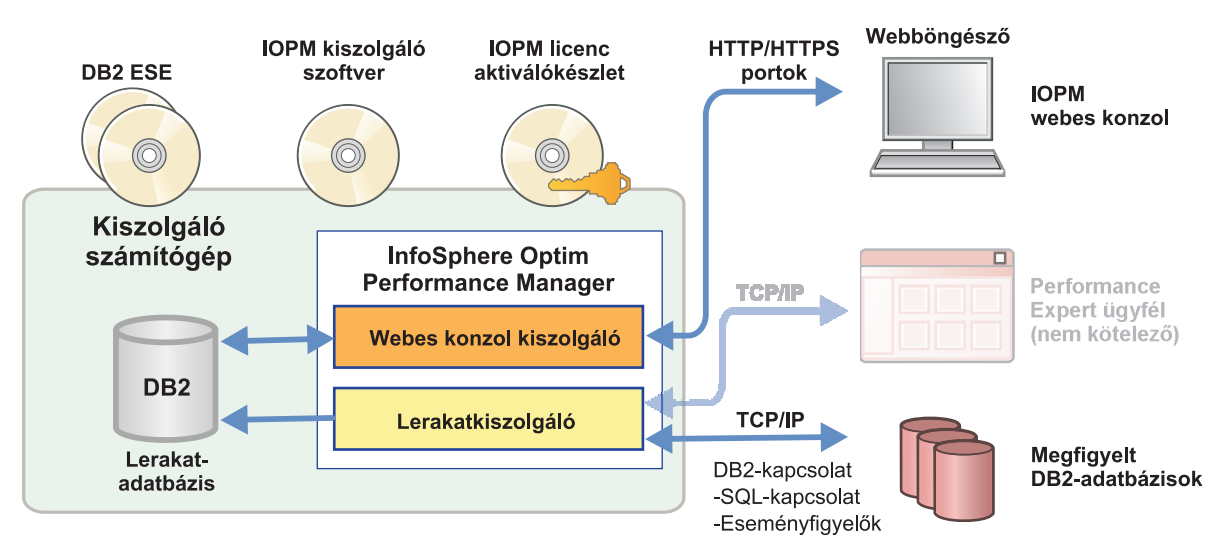

Alternatív architektúrákról az alábbi címen tájékozódhat:

[http://www.ibm.com/support/knowledgecenter/SS9PE5\\_5.3.1/](http://www.ibm.com/support/knowledgecenter/SS9PE5_5.3.1/com.ibm.datatools.perfmgmt.installconfig.doc/architectures.html) [com.ibm.datatools.perfmgmt.installconfig.doc/architectures.html](http://www.ibm.com/support/knowledgecenter/SS9PE5_5.3.1/com.ibm.datatools.perfmgmt.installconfig.doc/architectures.html)

### **4 Lépés 4: Nem kötelező: Szükséges információk összegyűjtése a telepítéstervezővel**

A telepítés vagy frissítés megkezdése előtt az InfoSphere Optim Performance Manager telepítéstervező segítségével<br>gyűjtse össze a telepítés és beállítás során megadandó információkat. A tervező a Gyors üzembe helyezési útm CD-n és az online dokumentációban is elérhető:

[http://www.ibm.com/support/knowledgecenter/SS9PE5\\_5.3.1/](http://www.ibm.com/support/knowledgecenter/SS9PE5_5.3.1/com.ibm.datatools.perfmgmt.installconfig.doc/install_planner.html) [com.ibm.datatools.perfmgmt.installconfig.doc/install\\_planner.html](http://www.ibm.com/support/knowledgecenter/SS9PE5_5.3.1/com.ibm.datatools.perfmgmt.installconfig.doc/install_planner.html)

### **5 Lépés 5: A DB2 lerakat-adatbázis példányának telepítése vagy előkészítése**

Az InfoSphere Optim Performance Managernek szüksége van egy támogatott DB2-adatbázisra a lerakat tárolásához. Ha még nincs telepítve támogatott DB2-változat, akkor telepítse az InfoSphere Optim Performance Manager termékcsomagban található IBM DB2 Enterprise Server Edition (DB2 ESE) korlátozott licencű változatát.

Ha rendelkezik IBM DB2 Storage Optimization Feature licenccel, és a szolgáltatás használata engedélyezett az InfoSphere Optim Performance Manager termékkel, akkor alkalmazza az IBM DB2 Storage Optimization Feature licencet a DB2-telepítésre az InfoSphere Optim Performance Manager telepítése előtt.

Ha meglévő DB2-példányt szeretne használni lerakat-adatbázisként, akkor az InfoSphere Optim Performance Manager kiszolgáló telepítése előtt győződjön meg róla, hogy a példány fut. A támogatott DB2-változatokról a rendszerkövetelményeket felsoroló dokumentumból tájékozódhat.

#### **6 Lépés 6: Adminisztrációs felhasználó vagy csoport létrehozása a DB2-példányhoz**

Hozzon létre egy adminisztrációs felhasználót vagy csoportot, amellyel első alkalommal be fog jelentkezni a webes konzolra. A felhasználónak SYSADM jogosultsággal kell rendelkeznie a lerakat-adatbázis DB2-példányához. A DBADM jogokat a telepítés során kapja meg a felhasználó.

További információk a felhasználói hitelesítésről:

[http://www.ibm.com/support/knowledgecenter/SS9PE5\\_5.3.1/](http://www.ibm.com/support/knowledgecenter/SS9PE5_5.3.1/com.ibm.datatools.perfmgmt.installconfig.doc/understanding_user_access_auth_methods.html) [com.ibm.datatools.perfmgmt.installconfig.doc/understanding\\_user\\_access\\_auth\\_methods.html](http://www.ibm.com/support/knowledgecenter/SS9PE5_5.3.1/com.ibm.datatools.perfmgmt.installconfig.doc/understanding_user_access_auth_methods.html)

#### **7 Lépés 7: Az InfoSphere Optim Performance Manager kiszolgáló szoftver telepítése vagy frissítése**

Új telepítés megkezdése előtt győződjön meg róla, hogy kibontotta a licencfájlt. Lásd az 1. lépést. Ha korábbi változatról frissít, akkor a nem kell újra alkalmazni a licencet.

Futtassa az IOPM.server.*verziószám*.install-on-*operációs\_rendszer* fájlt az InfoSphere Optim Performance Manager V5.3.1 kiszolgáló szoftver telepítéséhez vagy frissítéséhez a megfelelő platformra. Ha a telepítőprogramot konzol módban kívánja futtatni, akkor adja hozzá a parancshoz a -i console paramétert.

Például: IOPM.server.v5.3.1.0.install-on-win64.exe

A csendes telepítésre vonatkozó részleteket is tartalmazó további információkat a következő címen találja:

[http://www.ibm.com/support/knowledgecenter/SS9PE5\\_5.3.1/](http://www.ibm.com/support/knowledgecenter/SS9PE5_5.3.1/com.ibm.datatools.perfmgmt.installconfig.doc/pm_install_modes.html) [com.ibm.datatools.perfmgmt.installconfig.doc/pm\\_install\\_modes.html](http://www.ibm.com/support/knowledgecenter/SS9PE5_5.3.1/com.ibm.datatools.perfmgmt.installconfig.doc/pm_install_modes.html)

**8 Lépés 8: Az InfoSphere Optim Performance Manager és a megfigyelés beállítása**

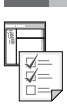

A telepítőprogram lefuttatása után el kell még végezni néhány konfigurációs feladatot a környezetben, és be kell állítani a rendszert a megfigyeléshez.

A környezet konfigurálásának és a megfigyelés beállításának lépései:

1. Nyissa meg az InfoSphere Optim Performance Manager webes konzolt a Start menüből (csak Windows-környezetben), vagy írja be egy böngészőbe a webes konzolnak az InfoSphere Optim Performance Manager telepítés végén kiírt címét, például: http://*gépnév*:55000/optimdatatools/console.

Írja be az InfoSphere Optim Performance Manager kiszolgáló telepítése során megadott vagy létrehozott felhasználói azonosítót és jelszót.

- 2. A Feladatindítóban kattintson az **Adatbázis hozzáadása és beállítása megfigyeléshez** lehetőségre az InfoSphere Optim Performance Managerben megfigyelni kívánt DB2-adatbázis kapcsolatának hozzáadásához.
- 3. A varázslóban hozza létre az adatbázis kapcsolatát. Azután állítsa be az adatbázist a megfigyeléshez.
- 4. Tekintse meg a teljesítményadatokat. Adjon ki néhány lekérdezést az újonnan felvett adatforráson, majd a teljesítményadatok megjelenítéséhez válassza a **Megnyitás** menü **Egészségi összefoglaló** menüpontját vagy az egyik megjelenő kijelzőpultot.

#### **9 Lépés 9: Nem kötelező: Opcionális összetevők telepítése és beállítása**

Ha DB2 v9.7 vagy korábbi adatbázist szeretne megfigyelni, akkor lehetőség van korábbi DB2 Performance Expert ügyfél és CIM kiszolgáló telepítésére és beállítására is.

A nem kötelező összetevők telepítésével és beállításával kapcsolatban lásd:

[http://www.ibm.com/support/knowledgecenter/SS9PE5\\_5.3.1/](http://www.ibm.com/support/knowledgecenter/SS9PE5_5.3.1/com.ibm.datatools.perfmgmt.installconfig.doc/installing_configuring_components.html) [com.ibm.datatools.perfmgmt.installconfig.doc/installing\\_configuring\\_components.html](http://www.ibm.com/support/knowledgecenter/SS9PE5_5.3.1/com.ibm.datatools.perfmgmt.installconfig.doc/installing_configuring_components.html)

#### **További információk**

**?** A legfontosabb információforrásokat és a használatba vételt is magában foglaló további információkért tekintse meg az InfoSphere Optim Performance Manager információs eligazítókat:

<http://www.ibm.com/support/docview.wss?uid=swg27036508>

InfoSphere Optim Performance Manager Version 5.3.1 Licensed Materials - Property of IBM. © Copyright IBM Corp. 2010, 2014. Az Egyesült Államok kormányzati felhasználóinak jogkorlátozása: A használatot, a másolást és a nyilvánosságra hozatalt az IBM Corporationnel kötött GSA ADP Schedule Contract korlátozza.

Az IBM, az IBM logó és az ibm.com az International Business Machines Corporationnek a világ számos országában regisztrált védjegye vagy bejegyzett védjegye. Egyéb termék- és szolgáltatásnevek az IBM vagy más cégek védjegyei lehetnek. A jelenlegi IBM védjegyek felsorolása a ["Copyright and trademark information"](http://www.ibm.com/legal/copytrade.shtml) weboldalon [\(www.ibm.com/legal/copytrade.shtml\)](http://www.ibm.com/legal/copytrade.shtml) tekinthető meg.

Rendelési szám: CN0S2ML

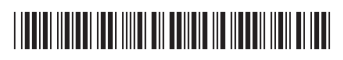